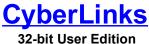

Version 1.1

# **IMPORTANT NOTICE**

This is a promotional, fully functioning version of CyberLinks, expressly created for the "Plug-In Power Pack for Netscape Communicator 4.0" released by Macmillan Digital Publishing. This software is licensed to you under the terms of the "End User License Agreement" in the file "LICENSE.TXT" in this software distribution. Please be sure to review this license agreement before using the software.

Please visit our Web site at <a href="http://www.pioneersys.com/di/">http://www.pioneersys.com/di/</a> for the latest information on CyberLinks, and other exciting new Internet/Intranet products from us.

Copyright © 1995, 1996. 1997 Digital InfoWorks, Ltd. All rights reserved.

# **README.DOC**

# **CONTENTS**

- Key Points
   What's New ...
   Known Problems and Workarounds
- 4. CyberLinks Quick Start Guide

# **KEY POINTS**

## a. INSTALLING CYBERLINKS

To install CyberLinks, run the SETUP.EXE program from the program disk 1. For more information, please double-click on this link for <a href="CyberLinks Install Help">CyberLinks Install Help</a>.

# **b. FILE INFORMATION**

CyberLinks Files

HELP Folder with CyberLinks Help Files
PROGRAM Folder with CyberLinks Program Files
SAMPLES Folder with Sample Documents

WORD MS-Winword Examples
EXCEL MS-Excel Examples
POWERPOINT MS-Powerpoint Examples

FEEDBACK.DOC General Product Feedback Template

README.DOC This file

Standard Microsoft Runtime Files

MSVCRT40.DLL MFC40.DLL OLEPRO32.DLL

Under Windows 95, double-click on this link to examine the <a href="CyberLinks Install Directory">CyberLinks Install Directory</a>.

## c. SUPPORT

This version of CyberLinks is licensed to you AS IS -- see the terms of the "End User License Agreement" in LICENSE.TXT in your CyberLinks directory. You may send in your questions and feedback about CyberLinks via email to <a href="mailto:cyberlinks-info@pioneersys.com">cyberlinks-info@pioneersys.com</a>, and be sure to mention in your email message that you obtained this copy of CyberLinks as part of the "Plug-In Power Pack for Netscape Communicator".

# WHAT'S NEW ...

#### a. General Information

CyberLinks scores as the first solution in the world to allow you to incorporate hyperlinks to information anywhere -- on the Internet, within your corporate network or on your own desktop -- within any document -- such as Word, Excel, Powerpoint, Wordpad etc. -- or any application -- such as one developed using Visual Basic or Visual C++.

Please refer to the CyberLinks white paper for the overall vision and concepts that CyberLinks is based on.

#### What's New in v 1.1

Version 1.1 Beta 1 incorporates tight hyperlinks to IQ/Object Documents (.iqr/.iqo files) from within any container. A new "iqr://..." URL type has been formulated and supported via the CyberLinks URL Wizard. This feature requires 32-bit IQ/Objects or IQ/Personal v 5.3.

## b. Supported Platforms

The platforms supported with this release are Windows 95 and Windows NT 3.51 or later. CyberLinks features such as shortcuts will not work under Windows NT 3.51 because of lack of support for these capabilities in this version of Windows NT.

# c. Supported Applications

If you wish to use CyberLinks in documents, you will need 32-bit OLE-capable applications such as those in the Microsoft Office suite.

If you wish to use CyberLinks in documents created by 16-bit applications such as MS-Word 6.0, then you need CyberLinks 16-bit User Edition (which runs under Windows 3.x, Windows for Workgroups 3.11, Windows 95 or Windows NT).

# KNOWN PROBLEMS AND WORKAROUNDS

## Problem:

Uninstalling CyberLinks from the "Add/Remove Programs" in the Control Panel doesn't clean up all registry entries.

# Workaround:

To uninstall CyberLinks, please choose the "Uninstaller" item in the CyberLinks popup menu under "Start | Programs". This will perform a clean uninstall of CyberLinks from your machine.

## Problem:

The keyboard interface for the "Hyperlink Properties" popup window is broken when used from MS-Word.

## Workaround:

Please use the mouse to move between fields or select actions in this window.

# CYBERLINKS QUICK START GUIDE

CyberLinks is constructed as a set of OLE objects. So there are no visible executable programs. On successful installation, CyberLinks is automatically ready for use from your popular OLE compatible applications. If you are using Wordpad or Word for Windows 95 and NT, double-click on any of the "blue,underlined words/phrases" in this document to experience CyberLinks at work.

Here's a quick step-by-step guide to working with CyberLinks.

## Creating a hyperlink using CyberLinks

- 1. Simply launch an application such as Microsoft Word or Wordpad or Excel, and then go to the "Insert" Menu and select "Object ..." (to perform an Insert Object).
- 2. In the dialog box that comes up, you will see four new entries, namely, "CyberButton, CyberMap, CyberPicture and CyberText".
- 3. Select any one, for example, CyberText, and click OK.

You have now inserted a hyperlink in your document, which is ready to be customized.

## Customizing a hyperlink

Notice the hashed border around this link. This tells you that this object is active now, and can be worked on. Notice also that the program's menu bar has changed and now only has "File, CyberText, Help".

- 1. Notice also the popup window called "CyberText Enter Hyperlink Properties Here". This is where you modify the URL, Caption as well as other properties of the hyperlink.
- 2. Click Apply to accept the changes you have made...

Now you have customized the hyperlink in your document using CyberLinks. By the way, you can choose "Resize to Fit" button to make the size of the hyperlink exactly same as the size of the text string.

Clicking outside the activated hyperlink object causes the object to de-activate and returns the menus and toolbars to their original state.

#### Important note:

When a hyperlink object is not active (i.e. has no hash border), you can "right-mouse-click" on it to get a context menu with a bunch of commands you can perform on the object. Check it out.

That's it. If you want more information on using CyberLinks, double-click on this link to the CyberLinks Help File.

# SAMPLE DOCUMENTS CONTAINING HYPERLINKS

# **Microsoft Word Examples**

All of the Word documents in the following list demonstrate the power of CyberLinks to seamlessly point to information on the local desktop (as most of the links in this README.DOC do), corporate network servers or the global Internet. Specifically, the white-paper provides a good high-level overview of CyberLinks and its potential, while using CyberLinks to actually demonstrate it.

CyberLinks white paper with live links

Creating hyperlinks with CyberText objects

eating hyperlinks with CyberButton object

Creating hyperlinks with CyberPicture objects

Creating hyperlinks with CyberMap objects

# **Microsoft Excel Examples**

This Excel spreadsheet (derived from a Microsoft example) demonstrates the scenario of a (fictitious) company called "Sharkey Loans", who have created an "advanced loan calculator" in Excel. They are sending this spreadsheet to their customers, incorporating live links to their home page on the web and their Internet e-mail address.

Example of hyperlinks in Exce

## **Microsoft Powerpoint Examples**

This Powerpoint presentation is structured as a simple 5 minute overview of the potential of CyberLinks, while at the same time demonstrating the power and use of CyberLinks within Powerpoint.

Example of hyperlinks in Powerpoint

#### **IQ/Object Examples**

This IQ/Object document is a simple report that showcases the power of CyberLinks to hyperlink to related information anywhere, from within IQ/Object documents.

Example of hyperlinks in IQ/Object documents